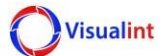

# **VIM Series HTTP API Manual**

## **12 June 17**

This manual explains how to use HTTP-based API of the VIM series. The HTTP-based interface supports the feature of setting internal values with a specific parameter.

## **Features Added**

Three new commands were added: Email Hold Time / Email Delay Time / Cancel All Emails.

## **Special Notes**

The default API credentials are admin / 1111. To change this, login into the camera using the API credentials, then go to Configuration > User Management. Check the box for the Admin account and choose "Modify Pwd". Change the password to the current admin account (default is admin / admin). Once you have done this, the local admin and API admin accounts will be merged and you can use the same admin account to authorize login and API commands.

## **Known Limitations**

The API port is hard-coded at **8090**. This currently cannot be changed.

Commands provided in this manual are currently not compatible with the NVRs.

### **Snapshot Stream**

## **Example Syntax:**

http://ipaddress/snapshot.jpg

#### **Valid entries**

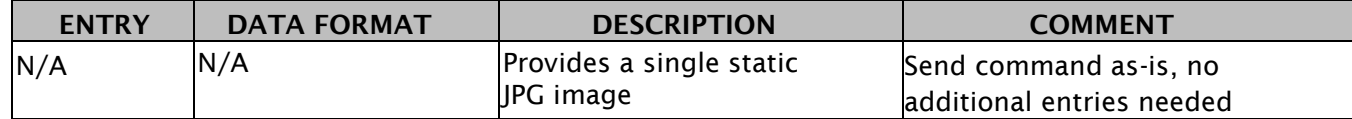

## **RTSP Stream**

#### **Example Syntax:**

rtsp://username:password@ipaddress:**Port**/1/**StreamID**

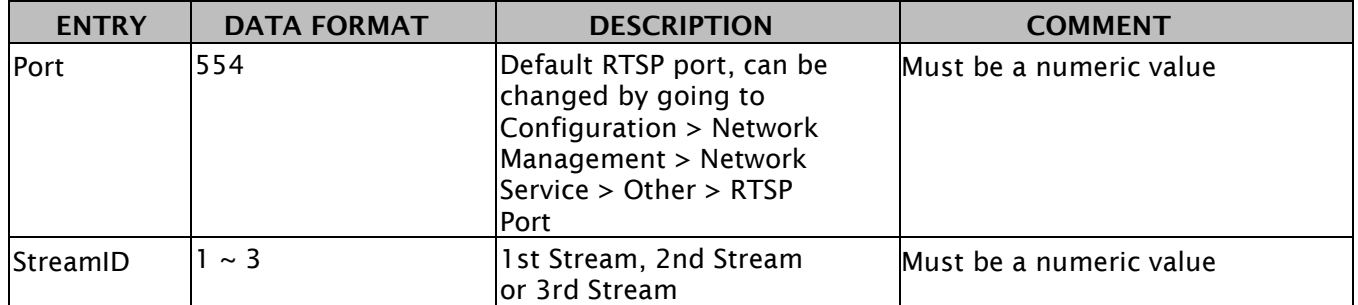

**Visualint** 

# **VCA Events**

#### **Example Syntax:**

http://username:password@ipaddress:8090/ISAPI/SystemEx/Video/inputs/channels/**ChannelID**/Rule/**RuleID**/sce nes/**SceneID**/VCA/**Action**

#### **Valid entries**

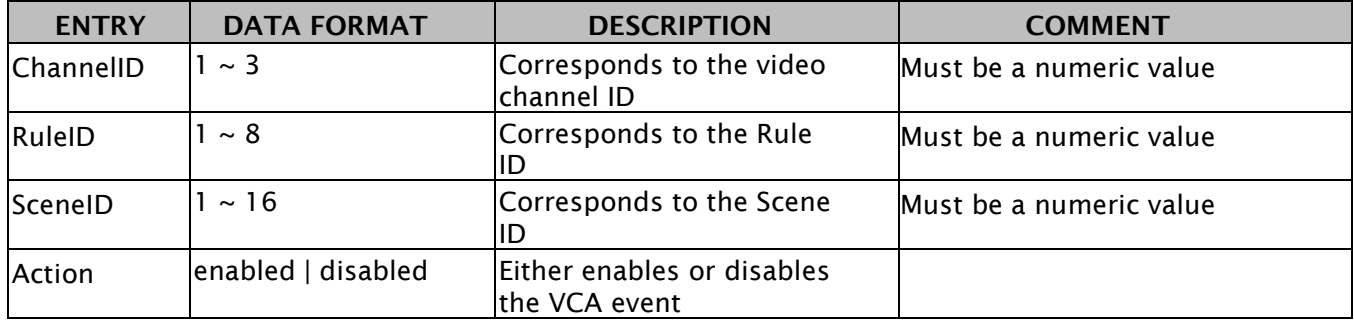

## **Video Streams**

#### **Example Syntax:**

http://username:password@ipaddress:8090/ISAPI/streamingEx/channels/**ChannelID**/**Action**

#### **Valid entries**

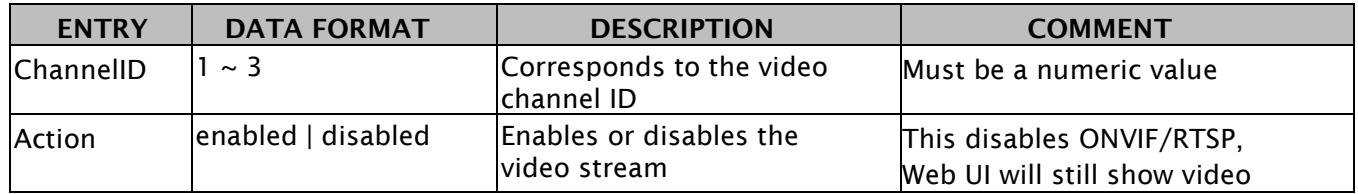

# **Digital Output**

#### **Example Syntax:**

http://username:password@ipaddress:8090/ISAPI/SystemEx/Output/**OutputID**/**Action**

#### **Valid entries**

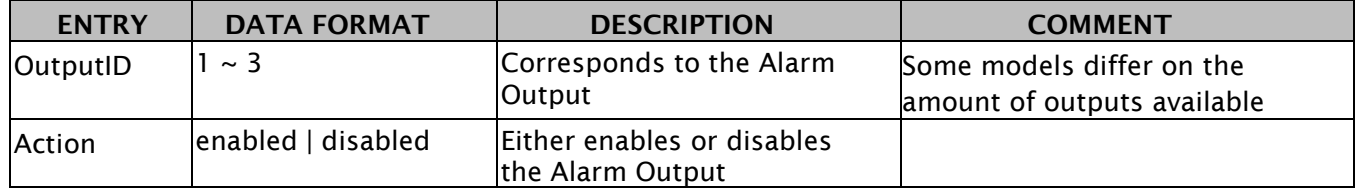

# **Audio Input**

#### **Example Syntax:**

http://username:password@ipaddress:8090/ISAPI/SystemEx/Audio/1/**Action**

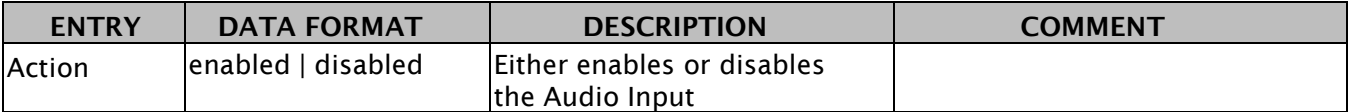

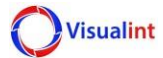

# **HTTP MJPEG Stream**

### **Example Syntax:**

http://username:password@ipaddress:8090/ISAPI/MjpegStream/1/**StreamID**

### **Valid entries**

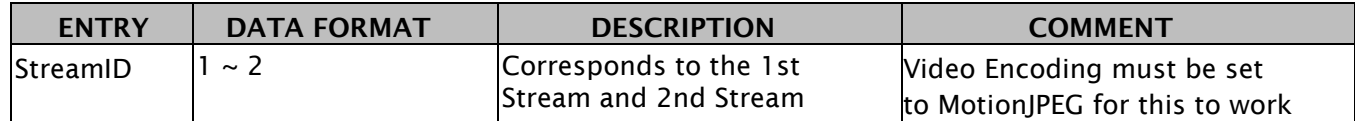

# **Send PTZ to Preset**

### **Example Syntax:**

http://username:password@ipaddress:8090/PSIA/PTZCtrlEx/channels/1/presets/**PresetID**/goto

#### **Valid entries**

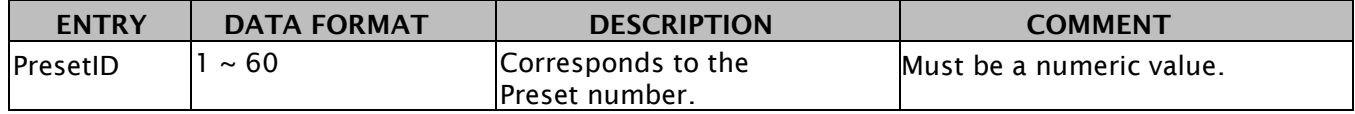

# **Send PTZ to Scene**

### **Example Syntax:**

http://username:password@ipaddress:8090/PSIA/PTZCtrlEx/channels/1/scenes/**SceneID**/goto

### **Valid entries**

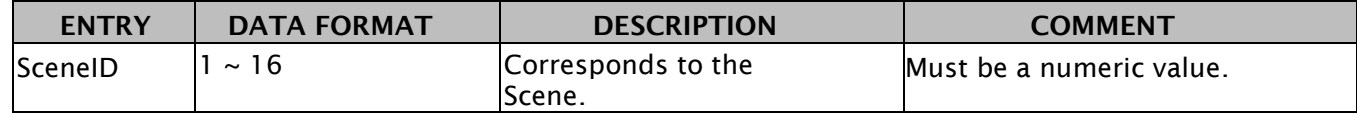

## **PTZ Movement**

#### **Example Syntax:**

http://username:password@ipaddress:8090/PSIA/PTZCtrlEx/channels/1/controls/**Action**

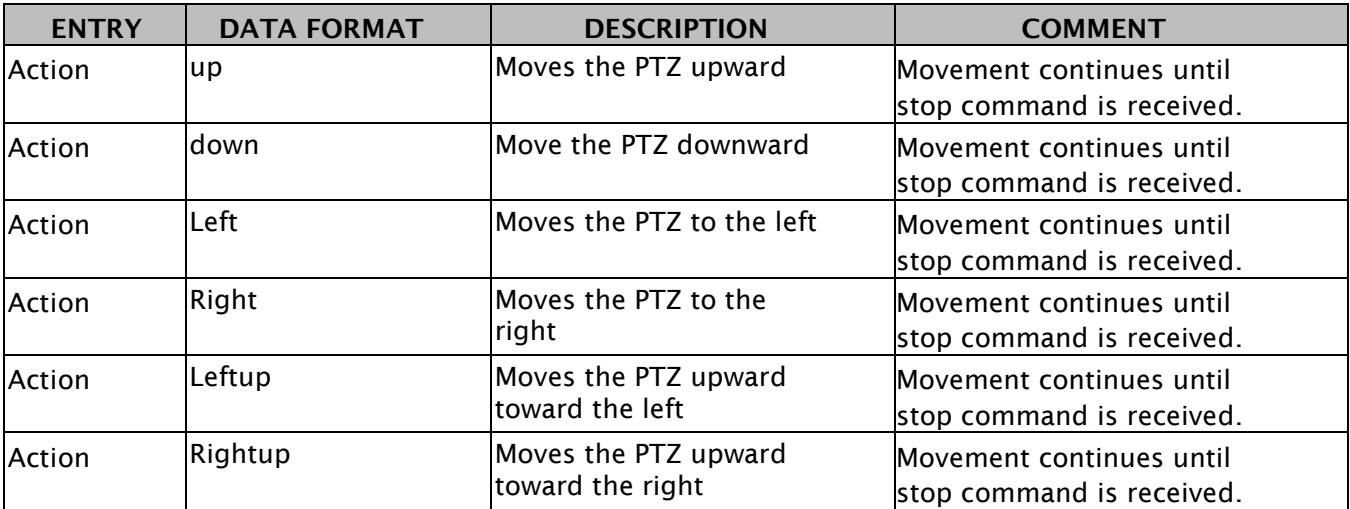

HTTP API MANUAL

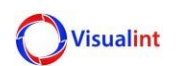

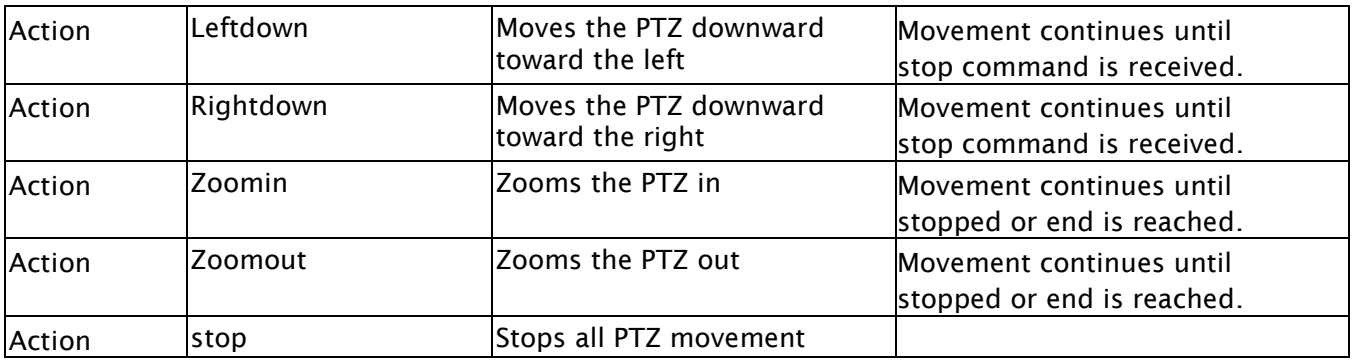

# **Email Hold Time**

### **Example Syntax:**

http://username:password@ipaddress:8090/ISAPI/SystemEx/Network/mailing/Holdonoff/channels/1/ti me/**TimeValue**/**Action**

### **Valid entries**

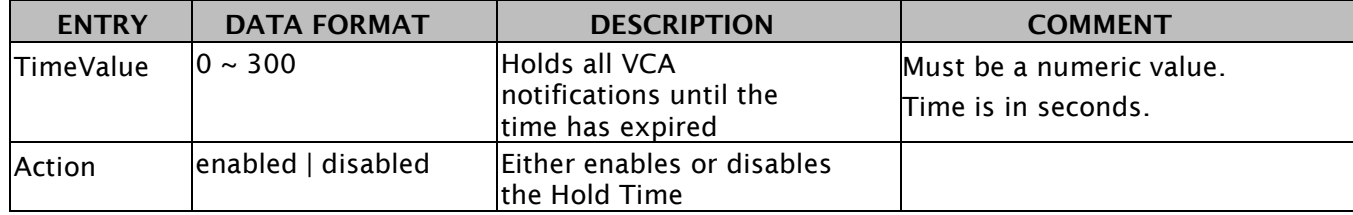

# **Email Delay Time**

#### **Example Syntax:**

http://username:password@ipaddress:8090/ISAPI/SystemEx/Network/mailing/Delayonoff/channels/1/ti me/**TimeValue**/**Action**

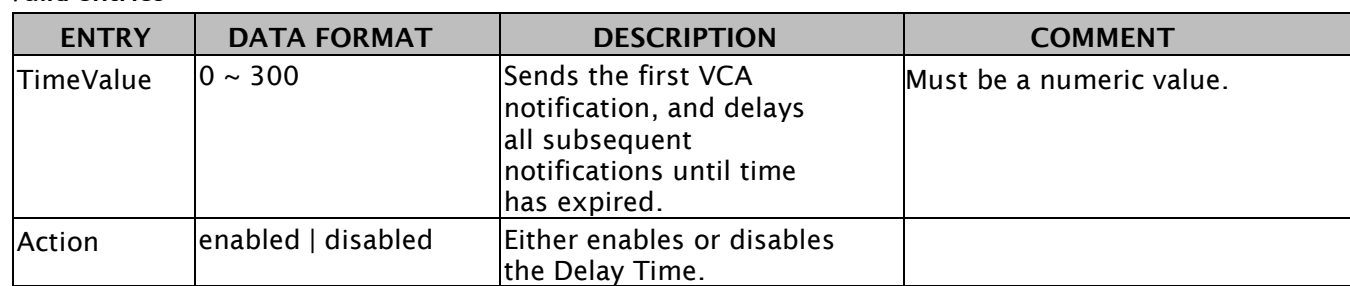

## **Valid entries**

# **Cancel All Emails**

### **Example Syntax:**

http://username:password@ipaddress:8090/ISAPI/System/Network/mailing/DelayTimeReset

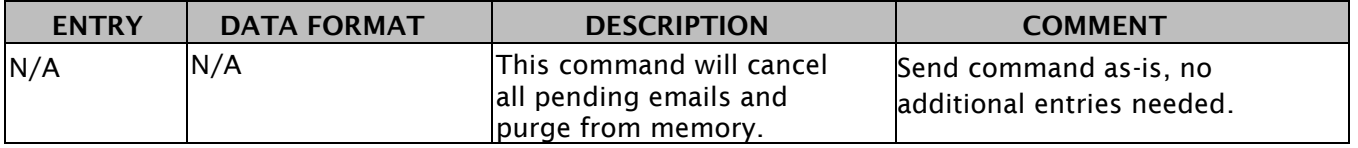

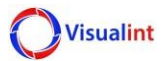

## **Success Response Example**

<ResponseStatus xmlns="http://www.isapi.org/ver20/XMLSchema" version="2.0">

<requestURL>/ISAPI/streamingEx/channels/1/enabled</requestURL>

<statusCode>1</statusCode>

<statusString>OK</statusString>

<subStatusCode>ok</subStatusCode>

</ResponseStatus>